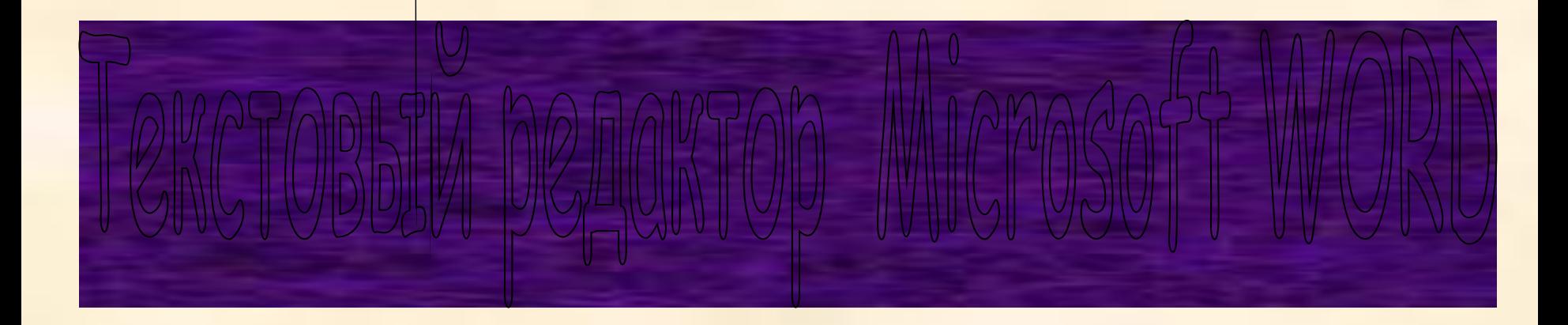

### **Цель урока:**

#### **Узнать, что такое текстовый редактор**

#### **Узнать правила ввода текста**

#### **Научиться именять и оформлять текст**

- Текстовый редактор это программа для создания, просмотра, изменения и печати текстовых документов.
- Текстовый процессор мощный текстовый редактор, который может создавать текстовые документы, содержащие различные объекты – картинки, таблицы, формулы, диаграммы и т.п.

Самый распространенный ТП – **Microsoft WORD**

**Загрузка Microsoft WORD Вид экрана Открытие и сохранение документа**

# **Основные правила ввода текста.**

- 1. Во всех современных текстовых редакторах переход на новую строку в процессе набора текста происходит автоматически.
- 2. Ввод текста осуществляется в месте расположения текстового курсора.
- 3. Клавиша <ENTER> нажимается в конце абзаца и позволяет перейти на новую строку.
- 4. Пробел обязателен после знака препинания; перед знаком препинания пробел не ставится.

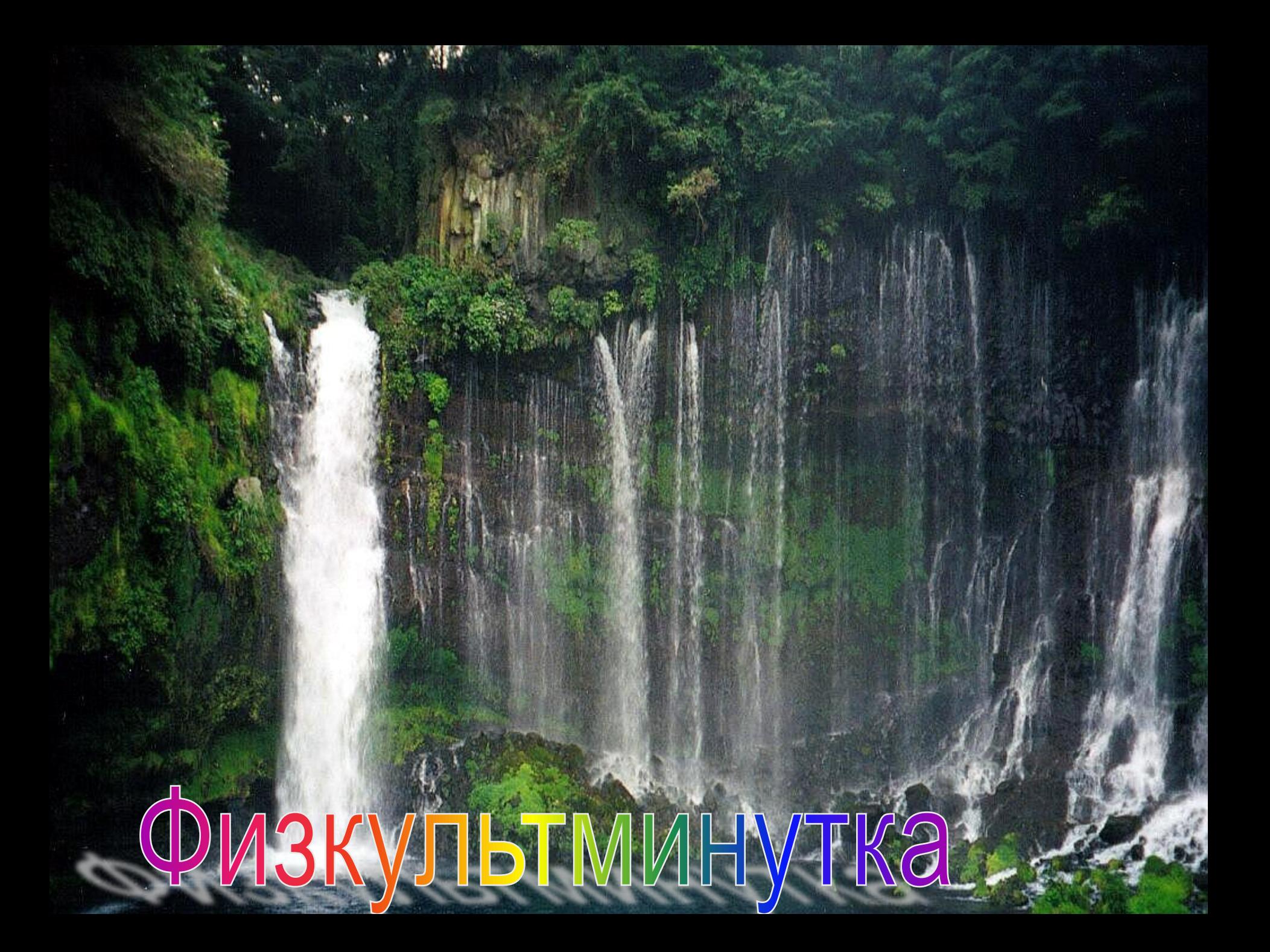

## **Изменение документа.**

- **1. Редактирование** изменение содержания документа (исправление ошибок, добавление и удаление частей текста).
- **2. Форматирование** изменение внешнего вида документа:
	- а. расположение текста на странице,
	- б. изменение параметров абзаца,
	- в. Изменение шрифта.

## Закончите предложения:

- Текстовый процессор это...
- Редактирование текста это…
- Форматирование текста это…
- Клавишу <ENTER> при вводе текста следует нажимать в случае …
- Пробелы около знаков препинания ставятся…
- Отступ первой строки в абзаце можно установить …
- Цвет и размер шрифта можно изменить …
- Документ на диске можно сохранить …
- Ориентацию текста на странице можно изменить …